# 中華民國第 **51** 屆中小學科學展覽會

## 作品說明書

高中組 生活與應用科學科

## 第三名

040812

## 掃描器色彩校正

學校名稱:國立新竹女子高級中學

| 作者:    | 指導老師: |
|--------|-------|
| 高二 李 盈 | 徐以誠   |
| 高二 李安平 | 陳肇斐   |

關鍵詞:色彩校正、色彩空間、掃描器

摘要:

掃描器用久了,各項元件難免會老舊,掃描出來的影像色彩與原稿有不小的 差異,或許可用色彩管理軟體來校正掃描影像與原稿間的色彩差異,但是其價格 昂貴,非一般使用者可以負擔。本篇研究以便宜的標準色彩導表,配合使用多項 式迴歸分析法發展出針對掃描影像的色彩校正方法,無論從理論數據上的探討以 及實際影像上的測試看來,我們的方法確實有效,能讓原有的色彩較精準地重現。

### 壹、研究動機與目的:

家中的掃描器老舊了,掃描出來的影像色彩與原稿有不小的差異,或許可以利 用影像處理軟體所提供的自動處理功能來調整,但其結果也不見得令人滿意,求助 原廠商家,除了更換老舊的零件外,似乎也找不到其他的良策,而且該零件不是貴 的可以新買一台外,就是已無庫存。

透過網路的查詢,發現市面上販售的色彩管理軟體(如 GMG dotProof、Monaco Proof、Monaco EZ color、GretagMacbeth Profile Maker、X-Rite Pulse ColorElite、 ColorMunki Photo)可以處理這個問題,色彩管理軟體會依據標準色彩導表(如 Kodak  $060$  R2、Fuji IT8、Agfa IT8)的掃描影像,自動產生該掃描器的專屬色彩描述檔, 可用來校正掃描影像與原稿間的色彩差異,感覺使用起來應該會非常的方便,但是 這些軟體的價格不斐,至少數萬元起跳,這對於一般使用者而言,可真是昂貴的負 擔啊!

是否可以利用一張相對起來便宜多了(幾百元)的色彩導表,自行設計出掃描 器的色彩校正函數,以後任何由此掃描器掃描所取得的影像,皆可以此校正函數來 校正色彩,讓原有的色彩能精準地重現。

## 貳、研究設備器材及軟體:

- 一、個人電腦、筆記型電腦。
- 二、掃描器 Umax Astra 4600。
- 三、色彩導表 Kodak Q60 R2、QP CARD 201。
- 四、Visual Bas ic.Net 2005。
- 五、Ulead PhotoImpact

六、色彩導表 QP CARD 201 免費校色軟體 QPcolorsoft 501。

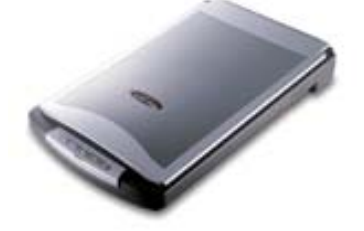

掃描器 Umax Astra 4600 <br>
色彩導表 QP CARD 201

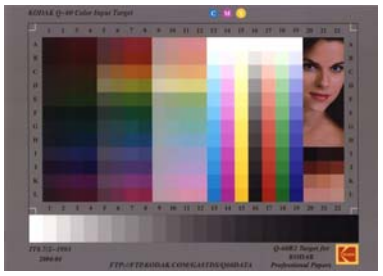

## 參、研究過程與方法:

#### 一、相關色彩理論的認識

色彩空間亦稱為色彩系統或色彩模型,其目的是方便於使用某種標準而且一般大 眾可以接受的方式來描述或指定色彩,常用到的有 RGB、CMYK、CIEXYZ、CIELAB、

HSB、YIQ 等色彩空間,以下僅就本研究所使用到的色彩空間及相關理論做個介紹  $[1]$ [3][4]。

1. RGB 色彩空間

RGB 色彩空間廣泛的運用在數位系統(掃 描器、數位相機等)、彩色電視與攝影機 上,此色彩空間是建立在以紅色(R)、綠 色(G)、藍色(B)為三軸的立體直角座 標系統上,所以每一個色彩均可用立體座 標的三個分量來表示。在電腦系統中的 24 位元全彩影像中,其紅色(R)、綠色 (G)、藍色(B)三軸的分量可用 8 個位 元來表示 (0至 255),共可顯示  $2^{24} = 16,777,216$  種色彩。 24 mm ■ 1 RGB 色彩空間示意圖

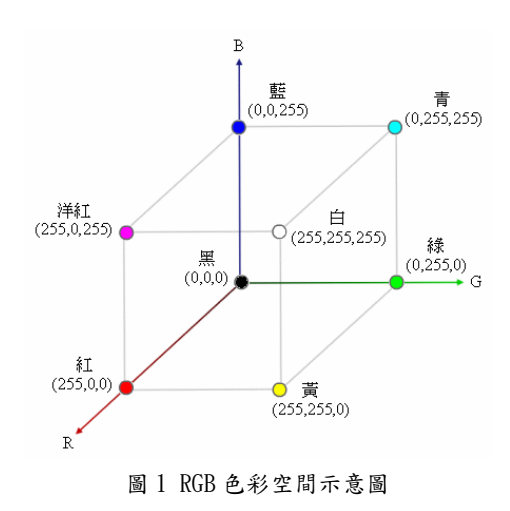

#### 2. CIEXYZ 色彩空間

CIEXYZ 色彩空間是由國際照明委員會(CIE)依據 1931 年一項人類視覺的實 驗,以 X(表示紅色色光)、Y(表示綠色色光)、Z(表示藍色色光)三刺激值 來精確描述人眼視覺所見色彩的系統。若是直接使用 X、Y、Z 三刺激值來表 示色彩會造成很大的不方便,因此,多使用圖 2-1 所示的二維色度座標(x,y) 來表示,其中

$$
x = \frac{X}{X + Y + Z}
$$

$$
y = \frac{Y}{X + Y + Z}
$$

由於色度座標僅能代表色彩的色相與飽和度,必須如圖 2-2 所示加入明度軸 Y  $\frac{1}{2}$  ),  $\frac{1}{2}$  (x, y, Y), 才能完整的表達色彩。

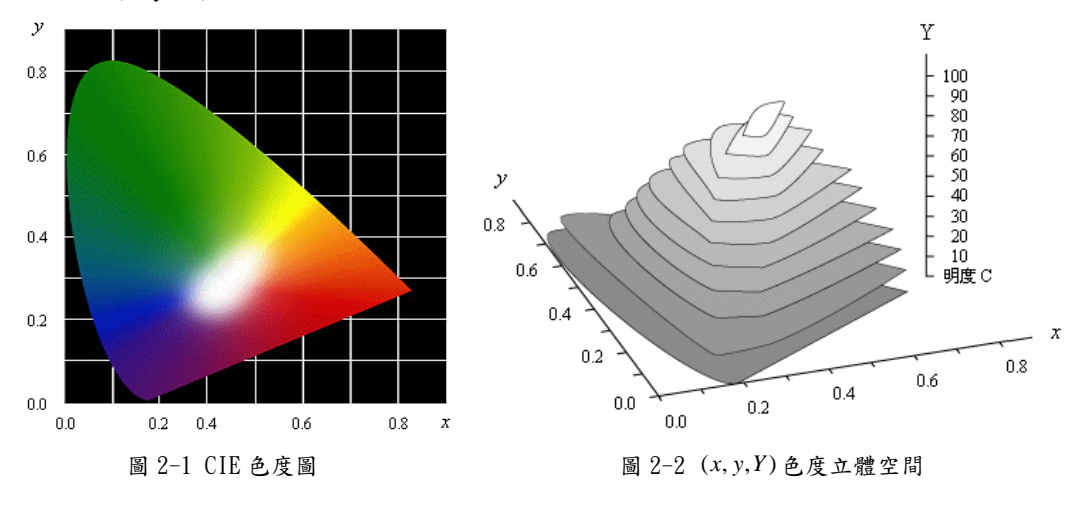

#### 3. CIELAB 色彩空間

由於人類眼睛對於不同色彩的寬容度缺乏 一致性,使得 CIEXYZ 色彩空間並非一個均 勻的色彩空間,所以國際照明委員會(CIE) 於 1976年發展出兩個比較可以呈現視覺上 均勻色彩空間 CIELAB 與 CIELUV, 其中 CIELAB 是以對立色理論為基礎,以三組可 區分不同色彩訊號的 L(明度)、a(紅與 綠)、b(黃與藍)為座標軸,分別命名為 L\*丶a\*丶b\*,進而產生 CIELAB 色彩空間。 圖3 CIELAB 色彩空間示意圖

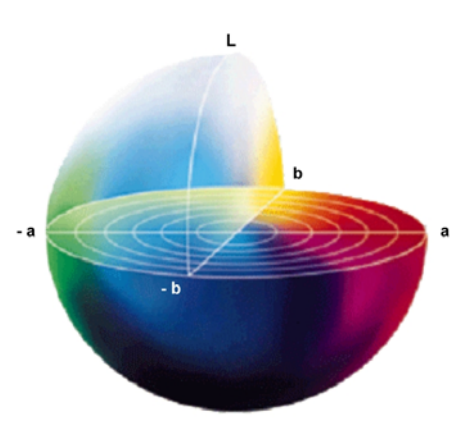

#### 4. 色彩空間的轉換

現今存在了許多的色彩空間,為了因應不同的需求而使用不同的色彩空間, 在許多的情況下我們需要將影像色彩資料從一個色彩空間轉換到另一個色彩 空間,下面列出本研究所使用到的色彩空間轉換[6][8]。

‧RGB 色彩空間與 CIEXYZ 色彩空間的轉換(D65 光源)

RGB 色彩空間必需先將色彩值由非線性分佈轉換為線性分佈 R'G'B'後  $(y \times y)$ , 方可轉換至 CIEXYZ 色彩空間,轉換的方式如下 ( $y \wedge y$ 於 1.8 至 2.2 之間):

 $R' = 100 \times (R/255)^{\gamma}$ ;  $G' = 100 \times (G/255)^{\gamma}$ ;  $B' = 100 \times (B/255)^{\gamma}$ 

$$
\begin{bmatrix} X & Y & Z \end{bmatrix} = \begin{bmatrix} R' & G' & B' \end{bmatrix} \begin{bmatrix} 0.4125 & 0.2127 & 0.0193 \\ 0.3576 & 0.7152 & 0.1192 \\ 0.1804 & 0.0722 & 0.9503 \end{bmatrix}
$$

CIEXYZ 色彩空間轉換到 RGB 色彩空間的方式如下:

$$
\begin{bmatrix} R' & G' & B' \end{bmatrix} = \begin{bmatrix} X & Y & Z \end{bmatrix} \begin{bmatrix} 3.2405 & -0.9693 & 0.0556 \\ -1.5371 & 1.8760 & -0.2040 \\ -0.4985 & 0.0416 & 1.0572 \end{bmatrix}
$$

 $R = 255 \times (R'/100)^{1/\gamma}$ ;  $G = 255 \times (G'/100)^{1/\gamma}$ ;  $B = 255 \times (B'/100)^{1/\gamma}$ ‧CIEXYZ 色彩空間與 CIELAB 色彩空間的轉換(D65 光源)

CIEXYZ 色彩空間與 CIELAB 色彩空間遵守著下列的函數作轉換,式中的  $X_{white}$  = 95.04 、  $Y_{white}$  = 100.00 、  $Z_{white}$  = 108.89 為光源的 XYZ 三刺激值:

$$
L = 116 f(\frac{Y}{Y_{white}}) - 16
$$
  
\n
$$
a = 500[f(\frac{X}{X_{white}}) - f(\frac{Y}{Y_{white}})] \qquad f(\alpha) = \begin{cases} \sqrt[3]{\alpha} & \alpha > 0.008856 \\ 7.787\alpha + \frac{16}{116} & \alpha \le 0.008856 \end{cases}
$$
  
\n
$$
b = 200[f(\frac{Y}{Y_{white}}) - f(\frac{Z}{Z_{white}})]
$$

#### 5. 色差公式

色差公式是將人類視覺系統對於兩種色彩的差異以量化的方式來表示,國際 照明委員會(CIE)於1976年定義了在CIELAB色彩空間兩個顏色 $(L_1, a_1, b_1)$ 與  $(L_{_2},a_{_2},b_{_2})$ 的色差為 $\left[ 1\right] \left[ 4\right]$ :

2  $v_1$   $v_2$ 2 1  $u_2$  $\Delta E_{ab} = \sqrt{(L_1 - L_2)^2 + (a_1 - a_2)^2 + (b_1 - b_2)}$ 一般說來,  $\Delta E_{ab}$  ≤ 3.2 的時候, 人眼是無法分辨出色彩之間的差異;  $3.2$ < $\Delta E_{ab}$  ≤6.5 的時候,專業訓練的印刷師傅可以辨別其不同,多數人仍感 到色彩是相同的; 6.5< $\Delta E_{ab}$  ≤13 的時候, 色彩差別已經可以判別, 但色調本 身仍然相同;當 $13 < \Delta E_{ab} \leq 25$ 的時候,可以確認是不同的色調表現;當 ΔE<sub>ab</sub> > 25時,則代表另一種不同的顏色了。

#### 二、掃描器影像的色彩分怖情形

影像感測器與光源燈管是掃描器中最重要的關鍵零件,會隨著歲月的增加而逐漸 老化衰退,是否因為這個緣故,造成掃描出來的影像無法忠實地呈現原稿的色 彩。為能夠更深入地體認原稿與其掃描影像兩者間在色彩上的差異,使用了具有 228 個色塊的 Kodak Q60 R2 標準色彩導表當做原稿(原廠有提供各色塊的精確色 彩值),經過掃描取得影像後,先以影像軟體 PhotoImpact 取得影像上各色塊的 色彩值,再以 Visual Basic 2005 撰寫程式,將各色塊的色彩值在 CIE 色度圖上 標示出來,由圖 4-1 與圖 4-2 可以看出,掃描器影像的色彩分佈範圍比原稿縮減 了許多,也難怪掃描出來的影像沒有原稿來的漂亮。

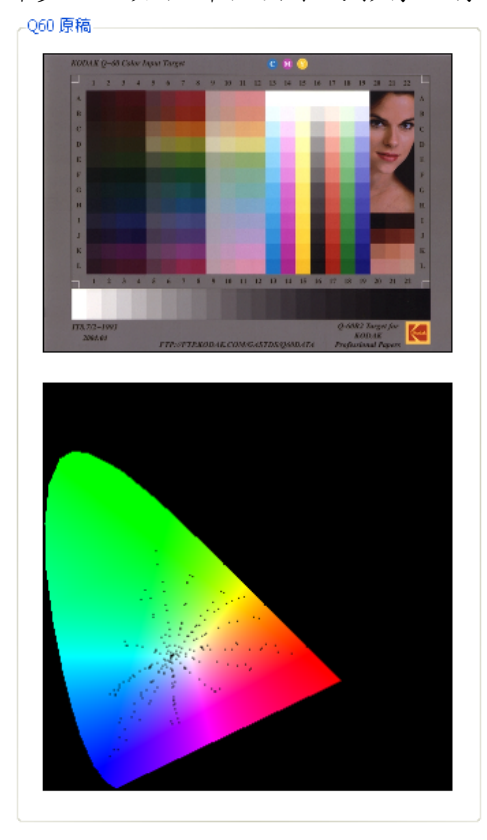

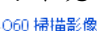

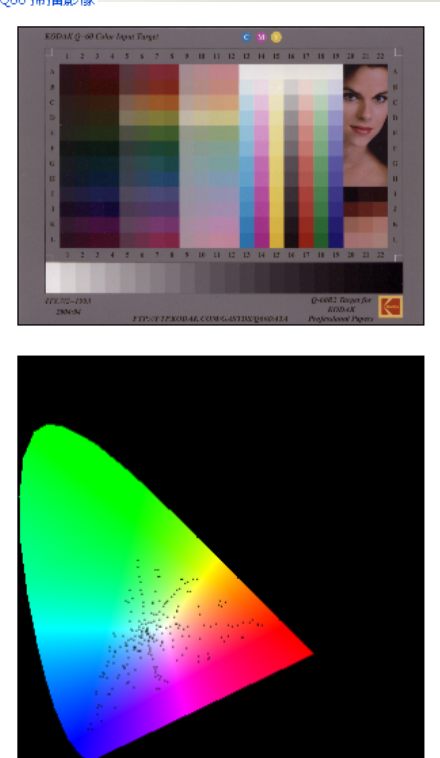

#### 三、掃描影像色彩調校構想

想要精準的調整掃描影像讓原有的色彩重現,可如圖 5 所示,利用標準色彩導表 Kodak Q60 R2 各色塊原廠所提供的正確色彩值(XYZ 色彩空間)及掃描後影像中 的色彩值(RGB 色彩空間),來尋找出色彩校正函數,以後,任何由此掃描器所掃 描的影像,皆可使用此校正函數,再搭配色彩空間轉換來調校色彩。

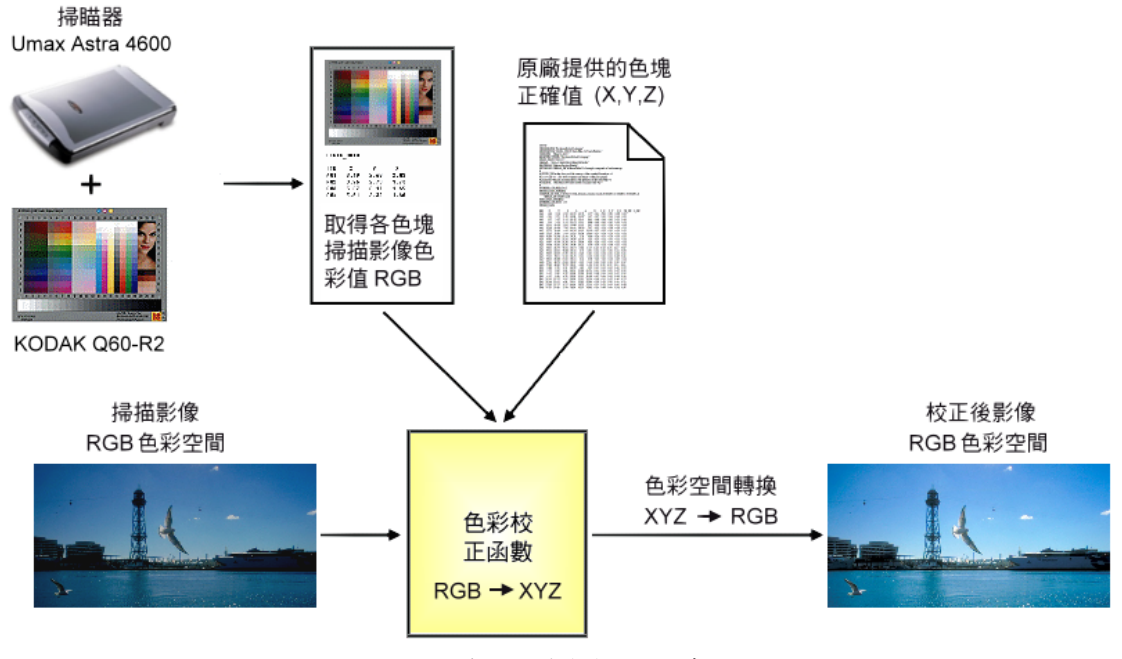

圖 5 掃描影像色彩調校模式

#### 四、色彩校正函數

多項式迴歸分析法提供了尋找兩組資料間的最佳轉換多項式的方式[5],可將其 套用到掃描影像的色彩資料(R,G,B)與原稿色彩資料(X,Y,Z)間的轉換,利用多 項式迴歸分析法求得三維 $n$ 階最佳轉換函數,其定義如下,其中 $a_{ijk} \cdot b_{ijk} \cdot c_{ijk}$ 為 係數, R、G、B為掃描影像的色彩值, X、Y、Z為原稿的正確色彩值, n為 多項式的階數。

$$
X = f_R(R, G, B) = \sum_{i=1}^n \sum_{j=1}^n \sum_{k=1}^n a_{ijk} R^i G^j B^k , \quad i+j+k \le n
$$
  
\n
$$
Y = f_G(R, G, B) = \sum_{i=1}^n \sum_{j=1}^n \sum_{k=1}^n b_{ijk} R^i G^j B^k , \quad i+j+k \le n
$$
  
\n
$$
Z = f_B(R, G, B) = \sum_{i=1}^n \sum_{j=1}^n \sum_{k=1}^n c_{ijk} R^i G^j B^k , \quad i+j+k \le n
$$

#### 五、色彩校正能力的評估

如圖6所示,先取得色彩導表影像上各色塊的色彩值,將其輸入色彩校正函數而 得到各色塊校正後的色彩值,經過色彩空間轉換後,利用色差公式計算出各色塊 校正後的色彩值與正確值間的平均色差,平均色差越小的校正函數表示其色彩校 正能力越佳。

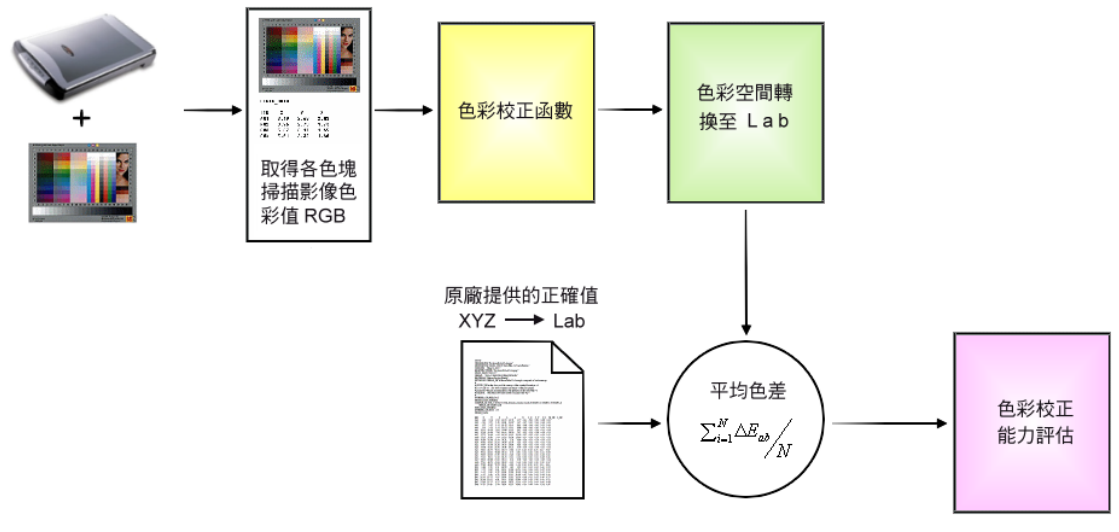

圖 6 色彩校正能力的評估

## 肆、研究結果:

#### 一、掃描器的色彩校正函數

三維 階的多項式校正函數,可利用多項式迴歸分析法[5]來求得,以 *n n* = 2 為例, 三維 2 階的校正函數如下:

 $X = f_R(R, G, B) = a_0 + a_1R + a_2G + a_3B + a_4R^2 + a_5RG + a_6G^2 + a_7RB + a_8GB + a_9B^2$  $Y = f_G(R, G, B) = b_0 + b_1 R + b_2 G + b_3 B + b_4 R^2 + b_5 RG + b_6 G^2 + b_7 RB + b_8 GB + b_9 B^2$  $Z = f_B(R, G, B) = c_0 + c_1 R + c_2 G + c_3 B + c_4 R^2 + c_5 RG + c_6 G^2 + c_7 RB + c_8 GB + c_9 B^2$ 

其中 *R* 、 *G* 、 *B* 為掃描影像的色彩值, X 、 Y 、 Z 為原稿的正確色彩值,校正函 數可用矩陣的型態來表示

$$
\begin{bmatrix} X & Y & Z \end{bmatrix} = \begin{bmatrix} 1 & R & G & B & R^2 & RG & G^2 & RB & GB & B^2 \end{bmatrix} \begin{bmatrix} a_0 & b_0 & c_0 \\ a_1 & b_1 & c_1 \\ M & M & M \\ a_9 & b_9 & c_9 \end{bmatrix}
$$

先以廠商所提供的 Kodak Q60 R2 上各色塊的正確色彩值來建立矩陣*T* ,然後以 掃描影像中各色塊的色彩值來建立矩陣S,再利用多項式迴歸分析法求得最佳的 校正矩陣

$$
T = \begin{bmatrix} X_1 & Y_1 & Z_1 \\ X_2 & Y_2 & Z_2 \\ M & M & M \\ X_n & Y_n & Z_n \end{bmatrix}_{n \times 3}
$$
  

$$
S = \begin{bmatrix} 1 & R_1 & G_1 & B_1 & R_1^2 & R_1G_1 & G_1^2 & R_1B_1 & G_1B_1 & B_1^2 \\ 1 & R_2 & G_2 & B_2 & R_2^2 & R_2G_2 & G_2^2 & R_2B_2 & G_2B_2 & B_2^2 \\ M & M & M & M & M & M & M & M \\ 1 & R_n & G_n & B_n & R_n^2 & R_nG_n & G_n^2 & R_nB_n & G_nB_n & B_n^2 \end{bmatrix}_{n \times 10}
$$

$$
M = \begin{bmatrix} a_0 & b_0 & c_0 \\ a_1 & b_1 & c_1 \\ M & M & M \\ a_9 & b_9 & c_9 \end{bmatrix}_{10 \times 3}
$$

$$
T \approx SM
$$

$$
M = (S^T S)^{-1} S^T T
$$

經過 Matlab 軟體實作,所求得的三維 2 階的最佳校正矩陣為

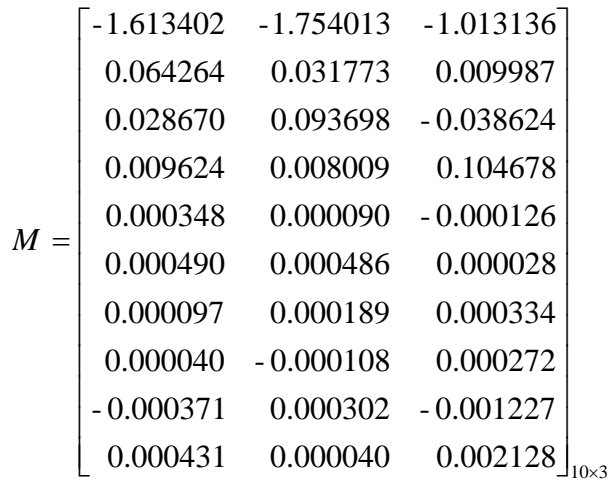

#### 二、各階校正函數的校正能力

求得各階的校正函數後,分別將各色塊的掃描色彩值代入以求得校正後的色彩 值,再與正確值做校正能力的評估,由於色差公式是在 CIELAB 空間中計算,所 以各色塊校正後的色彩值與正確值都需要轉換到 CIELAB 空間,才能進行色差的 計算,經過程式實作計算後,各階多項式轉換函數的色彩校正能力如下列表格, 另外,為了做個比較,也將原始掃描影像、影像軟體 PhotoImpact 的自動處理、 色彩導表 QP CARD 201 原廠的免費校色軟體 QPcolorsoft 501 加入。

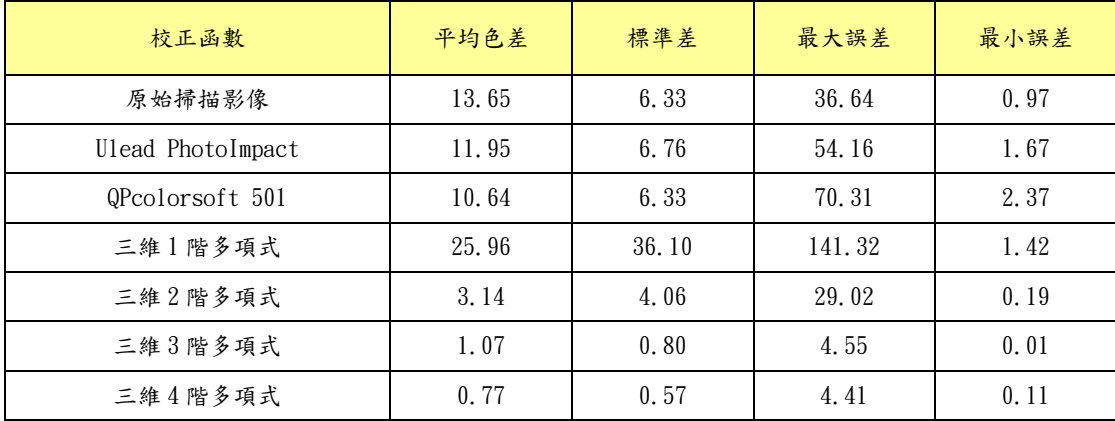

### 三、校正後影像的色彩分怖情形

從校正能力的測試結果得知,多項式校正函數看起來相當地不錯,掃描影像經過

調校後,色彩可以非常地接近原稿,由圖7的實做程式看來,經過校正函數的校 正後(以三維 3 階多項式函數為例),掃描影像的色彩分怖情形與原稿較為接近, 比影像軟體 PhotoImpact 的自動處理及免費的校色軟體 QPcolorsoft 501 好了許 多。

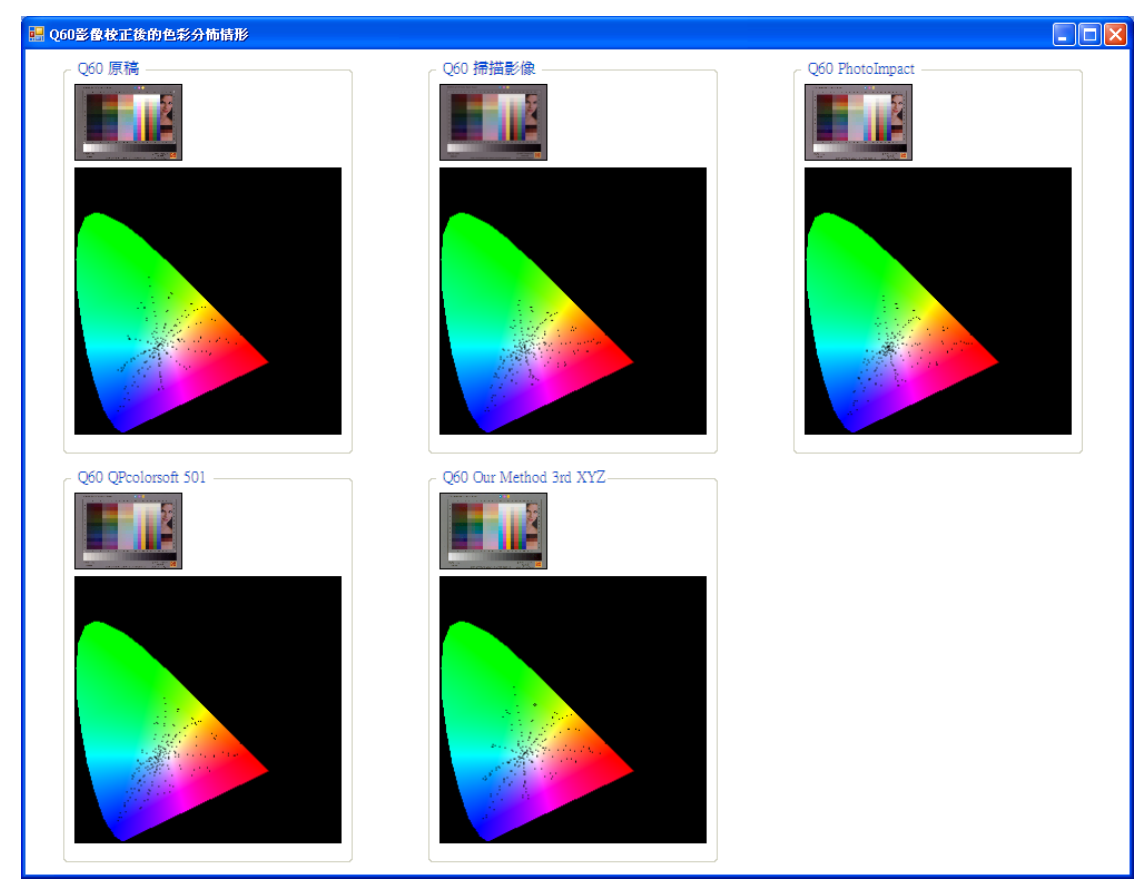

圖 7 Kodak Q60 R2 掃描影像校正後的色彩分怖情形

### 四、進一步分析校正函數的校正能力

色彩校正函數是將掃描影像的色彩值校正成 CIEXYZ 色彩空間,這並非我們一般 數位影像常用的色彩空間,所以在完成校正程序後,還需要透過色彩空間的轉 換,以保有原有影像的 RGB 色彩空間格式。這樣是否會對於校正函數的色彩校正 能力有所影響呢?經過測試,相關數據修正如下,3階與4階多項式函數的平均 色差會大一些,不過依然有很好的色彩校正能力。

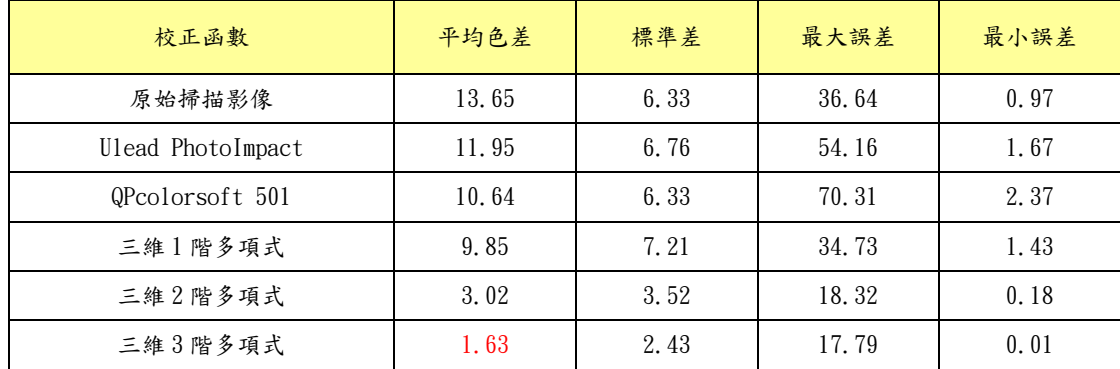

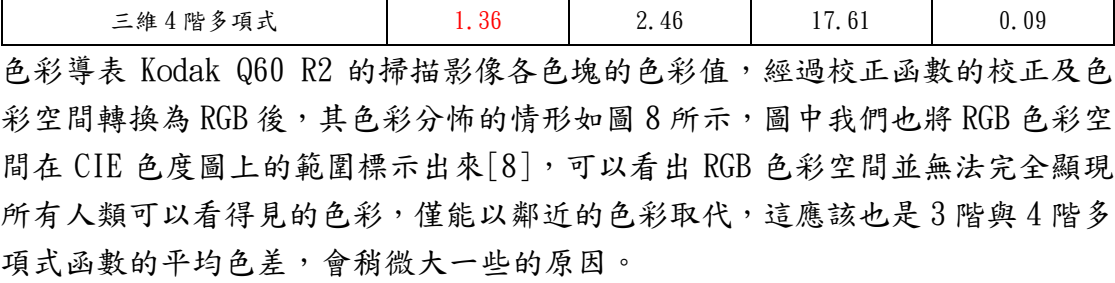

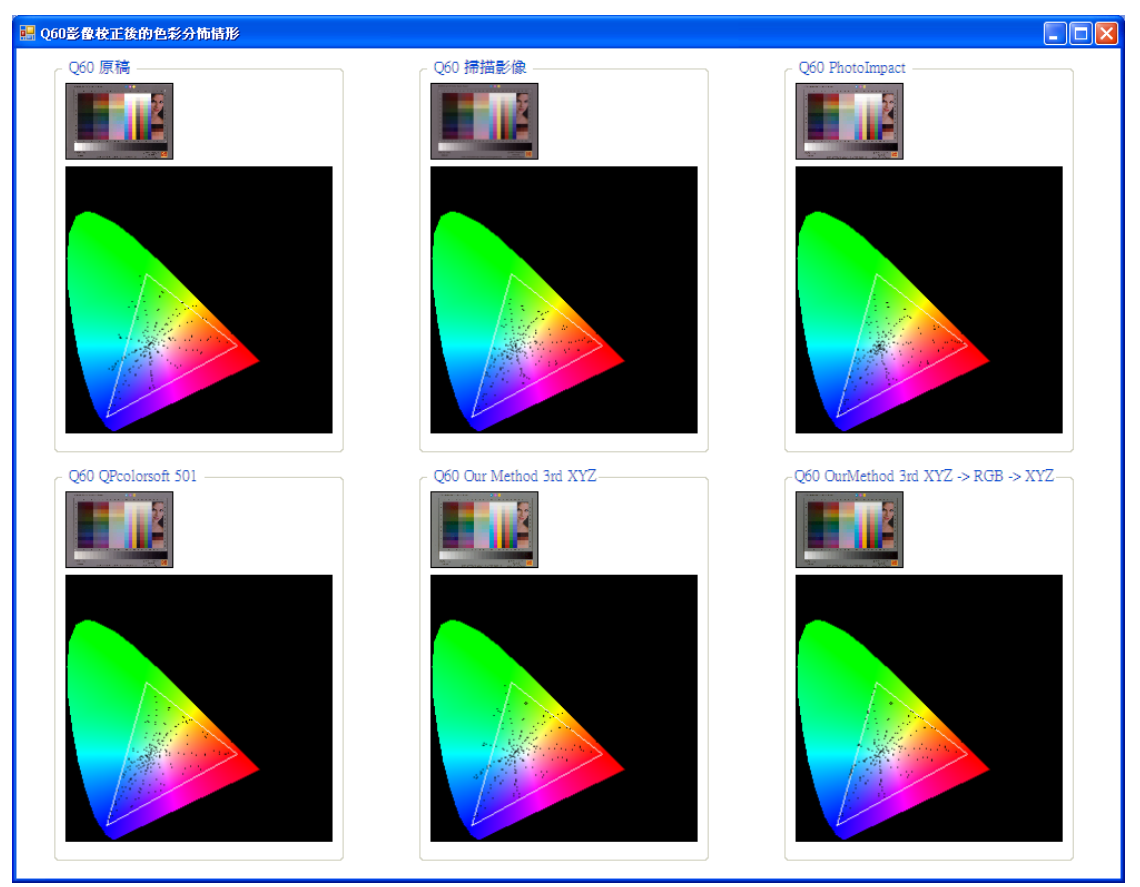

圖 8 Kodak Q60 R2 掃描影像校正後的色彩分怖情形(經過色彩空間轉換修正後)

#### 五、色彩校正能力的進一步確認

在 Kodak Q60 R2 標準色彩導表的實驗中,證實了多項式校正函數具有良好的色 彩校正能力,為了不失一般性,我們再以具有 30 個色塊的色彩導表 QP CARD 201 (原廠亦有提供各色塊的色彩值)來進行實驗,進一步確認以 Kodak Q60 R2 標 準色彩導表所產生的校正函數,同樣適用於其他的掃描影像。經過測試,其相關 數據如下列表格,整體看來,多項式函數的色彩校正能力雖然沒有如同校正 Kodak Q60 R2 般那麼好,但還是優於 PhotoImpact 及 QPcolorsoft 501。

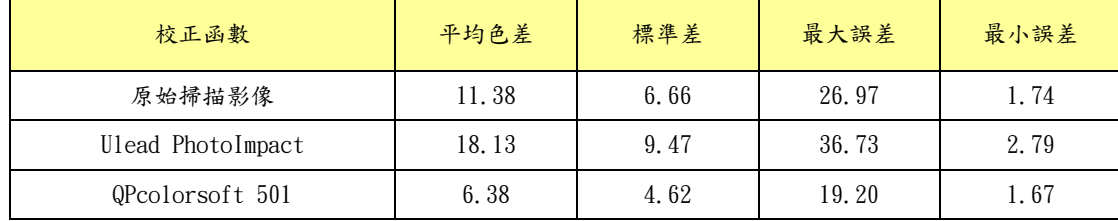

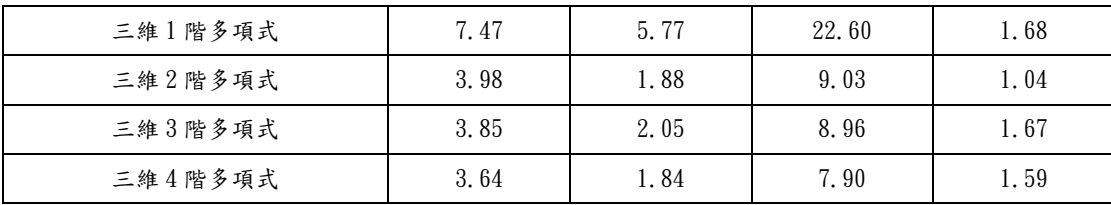

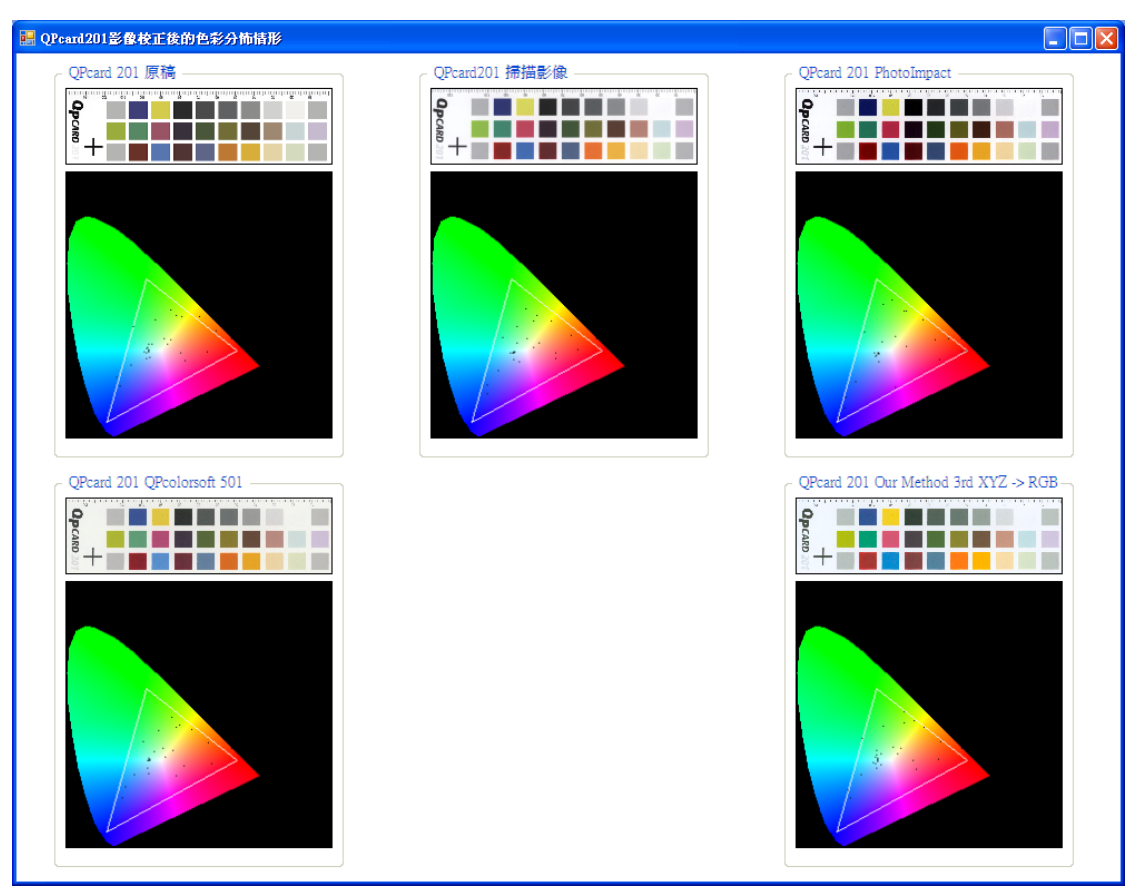

圖 9 QP Card 201 掃描影像校正後的色彩分怖情形

#### 六、掃描影像色彩校正程式實作

我們利用 Visual Basic 2005 來實作掃描影像色彩校正程式,有兩項主要的功能: 一是如圖 10-1 所示,先載入標準色彩導表 Kodak Q60 R2 的掃描影像,然後視情 況做影像的旋轉與剪裁,最後可以產生三階的多項式校正函數並將其存檔;二是 將照片的掃描影像及校正函數載入後,按下開始影像色校按鈕,即可顯示校正的 結果,其執行畫面如圖 10-2 所示。

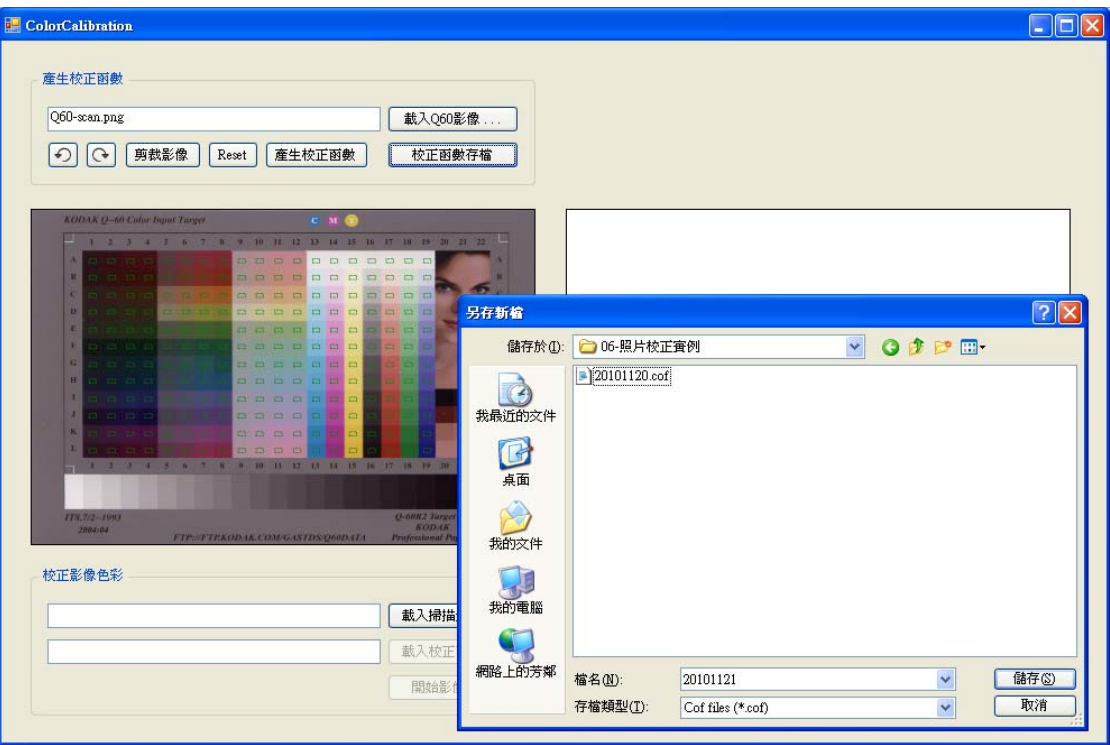

圖 10-1 產生多項式校正函數的執行畫面

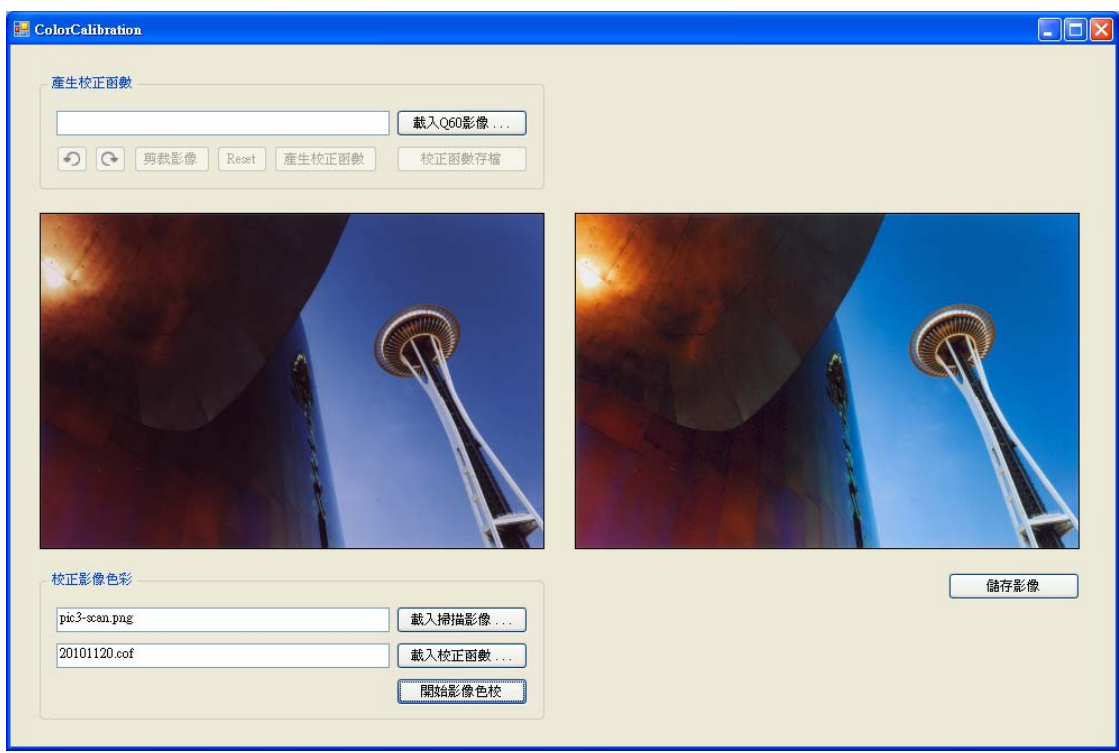

圖 10-2 掃描影像色彩校正程式執行畫面

以四張照片作為原始影像(圖 11-1、圖 12-1、圖 13-1 與圖 14-1),使用掃描器 Umax Astra 4600 取得影像後,分別以 PhotoImpact 與多項式函數校正程式做色 彩校正,由四張照片的校正實例看來,成果還算不錯。

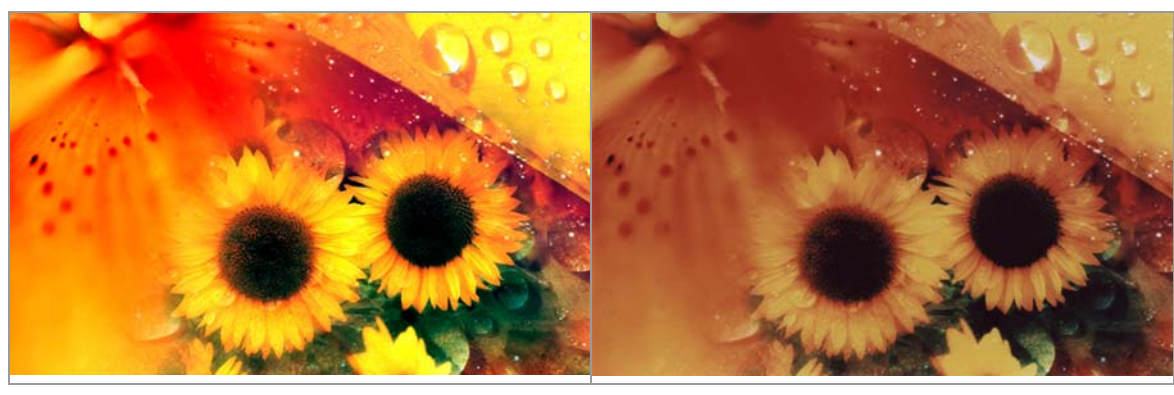

圖 11-1 原始照片 1 1 2 1 2 1 1 -2 掃描影像 1

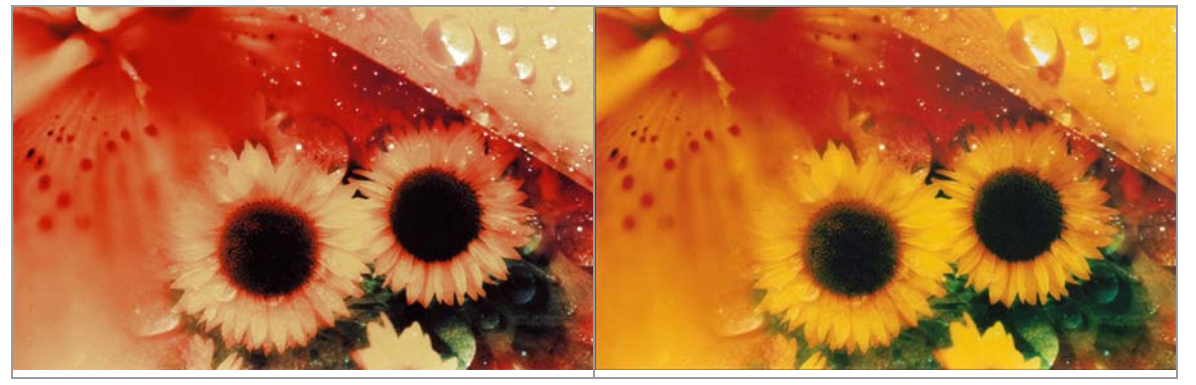

圖 11-3 掃描影像 1PhotoImpact 校正 圖 11-4 掃描影像 1 多項式校正函數校正

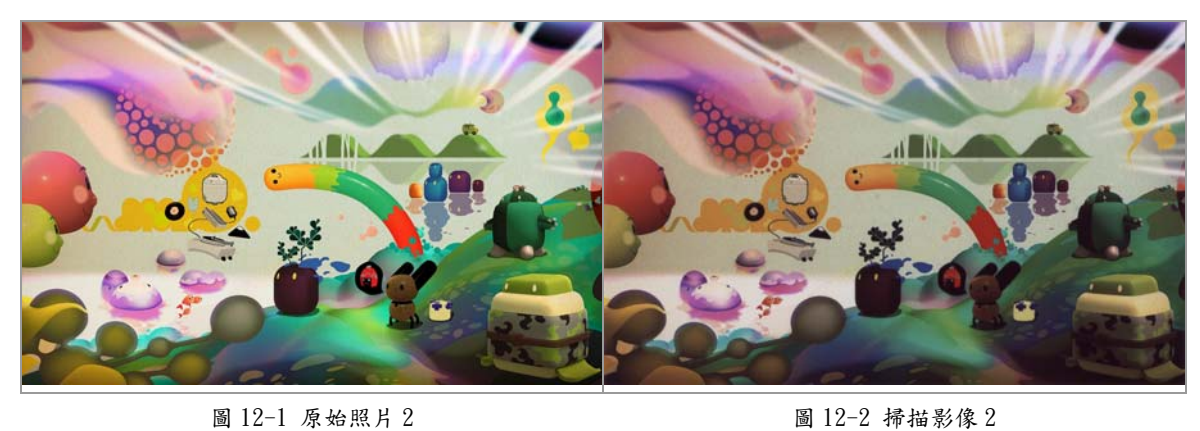

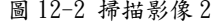

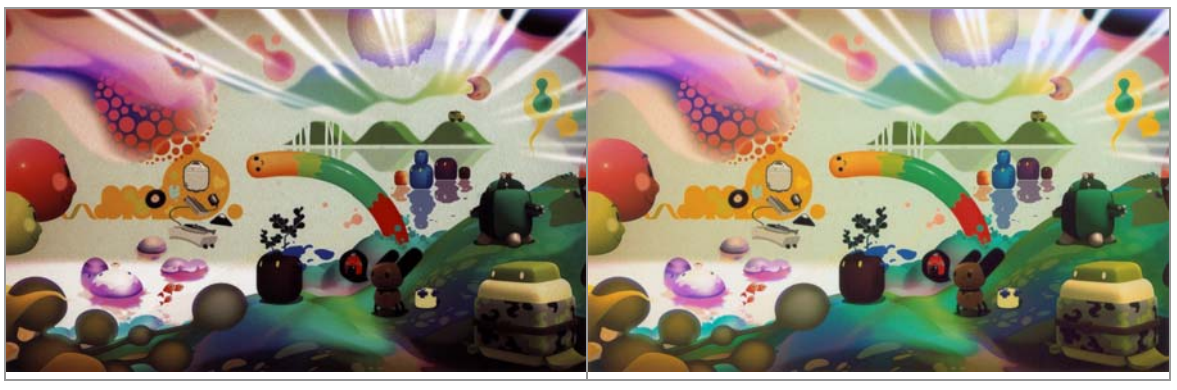

圖 12-3 掃描影像 2PhotoImpact 校正 圖 12-4 掃描影像 2 多項式校正函數校正

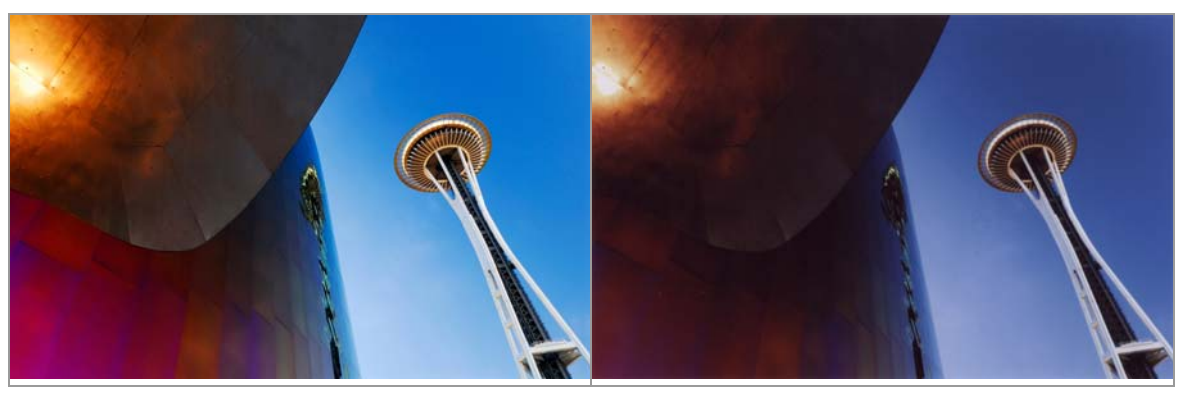

圖 13-1 原始照片 3 2 2 1 2 2 2 1 2 3 2 1 3 2 1 3 2 1 3 2 1 3 2 1 3 2 1 3 2 1 3 2 1 3 2 1 3 2 1 3 2 1 3 2 1 3 2 1 3 2 1 3 2 1 3 2 1 3 2 1 3 2 1 3 2 1 3 2 1 3 2 1 3 2 1 3 2 1 3 2 1 3 2 1 3 2 1 3 2 1 3 2 1 3 2 1 3 2 1 3 2 1 3 2 1

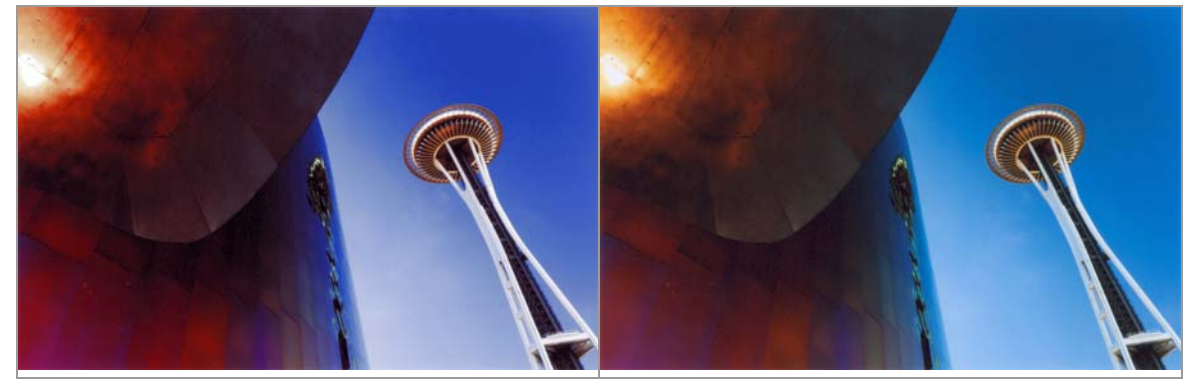

- 圖 13-3 掃描影像 3PhotoImpact 校正 [8] 13-4 掃描影像 3 多項式校正函數校正
	-

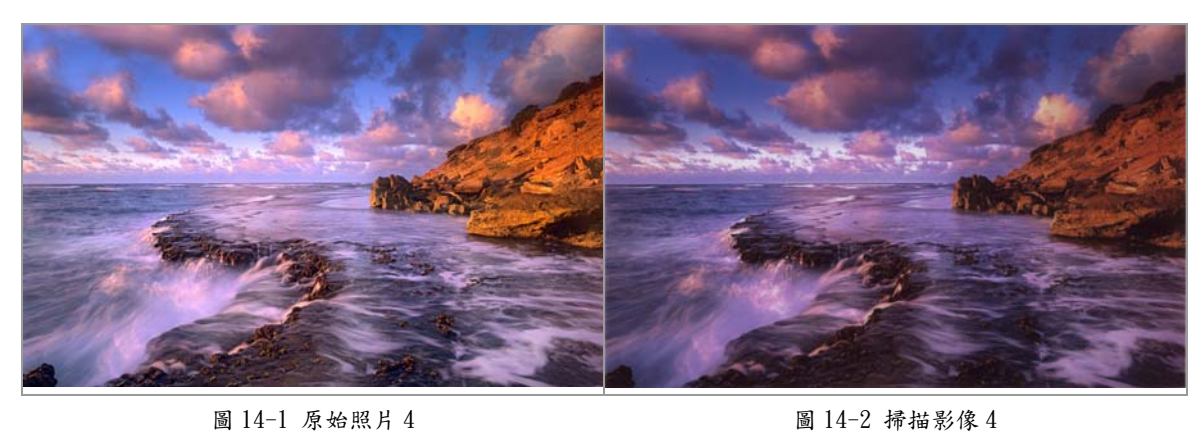

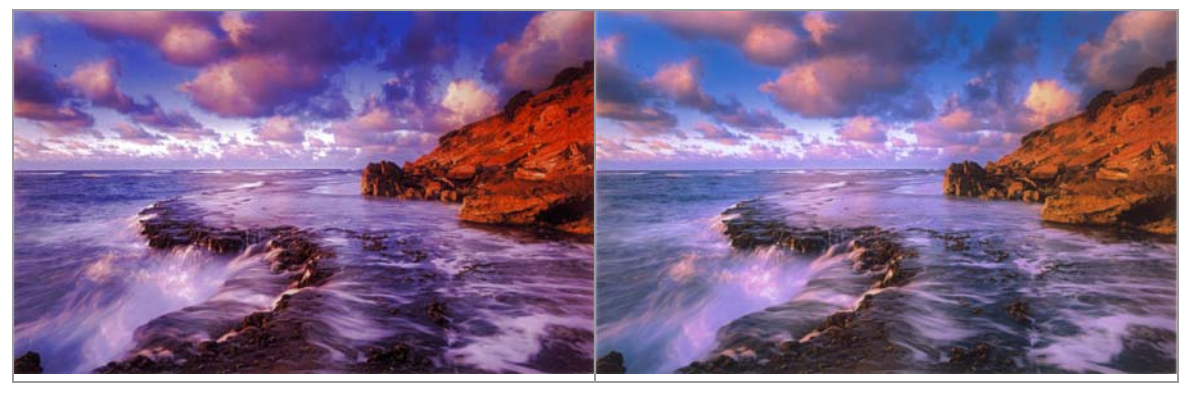

圖 14-3 掃描影像 4PhotoImpact 校正 [8] 14-4 掃描影像 4 多項式校正函數校正

#### 伍、結論:

掃描器用久了,各項元件難免會老舊,掃描出來的影像色彩與原稿有不小的差 異,或許可用色彩管理軟體來校正掃描影像與原稿間的色彩差異,但是其價格昂貴, 非一般使用者可以負擔。本篇研究以便宜的標準色彩導表,發展出針對掃描影像的 色彩校正方法,無論從理論數據上的探討以及實際影像上的測試看來,我們的方法 確實有效,能讓原有的色彩較精準地重現。由於本研究的方法具有共通性與一般性, 所以同樣的方法應該可以用於其他的掃描器上。

## 陸、參考資料:

- 一、 陳鴻興, 陳君彥譯, "基礎色彩再現工程", 全華科技圖書股份有限公司, 2004。
- 二、 董大偉、許雅婷, "Visual Basic.2005 程式設計與案例剖析", 旗標出版股 份有限公司, 2006。
- 三、 繆紹綱譯, "數位影像處理", 台灣培生教育出版股份有限公司, 2003。
- 四、 鄭柏左著, "色彩理論與數位影像", 新文京開發出版股份有限公司, 2004。
- 五、 洪維恩著, "Matlab7 程式設計", 旗標出版股份有限公司, 2005。
- 六、 D. Pascale, "RGB coordinates of the Macbeth ColorChecker," http://www. babelcolor. com, 2006.。
- 七、 http://www.qpcard.se QPcard 網站。
- $\wedge \cdot$  G. Hoffmann, "CIE Color Space," http://www.fho-emden.de/~hoffmann, 2003.。

# 【評語】**040812**

- 1. 利用標準色彩導表及多項式迴歸分析法,發展較低成本 較快速的色彩校正法,構想佳。
- 2. 創新點在多元迴歸分析法的應用。
- 3. 看板上"color colibration"需修正為"color calibration"。